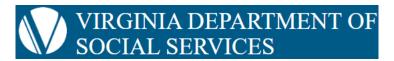

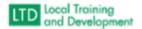

## **Virginia Learning Center**

## How to retrieve you Login and Password

Password reset is a self-service function. Click the link for forgot login ID if you aren't sure of it and then click forgot password (NOTE THE TEMPORARY PASSWORD BECOMES YOUR CURRENT PASSWORD). Check your SPAM folder if the response does not show up in your inbox. Note passwords are case sensitive and if you copy and paste the password be sure NOT to copy any blank spaces.